#### ECaccess Gateway, Tools and ectrans

Dominique Lucas
User Support
advisory@ecmwf.int

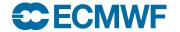

## Content

- ECaccess concepts
- Ecaccess tools
- Ectrans
- Tutorial

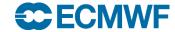

# ECaccess - Concepts

- ECaccess provides a portal to access ECMWF archiving and computing facilities.
- Strict authentication via ActivIdentity tokens and X509 certificates.
- Data integrity/confidentiality guaranteed by SSL

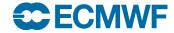

## ECaccess - Concepts

- ECaccess provides:
  - File and job management in batch or interactive mode through an extended FTP/SFTP server
  - File and job management through a Web browser
  - A secure ssh access to ECMWF
  - A secure X11 access to ECMWF
  - Various services via the web.
- All this via Internet or RMDCN.

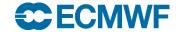

## ECaccess - Architecture

- Multiple tears
  - ECaccess Client, ECaccess Gateway, ECaccess Server, ECaccess ecgate

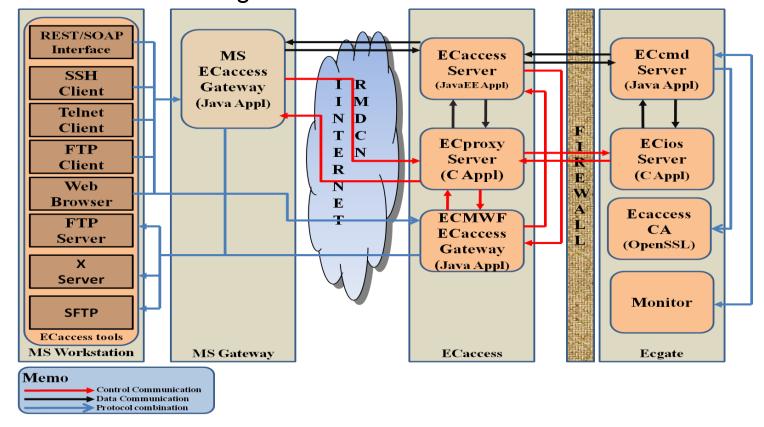

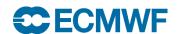

### ECaccess - Architecture

- ECaccess client
  - Standard FTP, SFTP, SSH, HTTP/S or NX clients
  - Standard X Server (not needed for NX) and FTP Server
  - ECaccess tools new (4.0.0) and old versions (3.3.0)
- ECaccess gateway
  - Entry point for all ECaccess users
  - Verifies ECaccess users authentication (certificates or passcodes)
  - Implements FTP/SFTP and HTTP/S protocols
  - Secure tunnels through firewalls to ECaccess Server
  - Either local ECaccess gateway installed at your site OR
  - Gateways located at ECMWF: ecaccess.ecmwf.int for Internet and msaccess.ecmwf.int for RMDCN

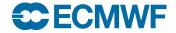

Intro - ECaccess February 2016

### ECaccess – Architecture

- ECaccess Server
  - Located at ECMWF: ecaccess.ecmwf.int or msaccess.ecmwf.int
  - Entry point for all ECaccess gateways
  - Keeps track of users activity
- ECaccess ecgate
  - Runs the ECaccess Certificate Authority (CA)
  - Provides job management through SLURM (ecgate) or PBS (cca)
  - Provides access to home, scratch, ECFS and host filesystems
  - Keeps job input, output and error files
  - Manages spool for unattended file transfers

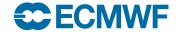

Intro - ECaccess February 2016

## ECaccess – local (MS) gateways

- Use local ECaccess gateway if installed.
- Internet ECaccess gateways available at most NMSs and at several other sites (over 43 gateways in total).
- 11 ECaccess gateways available over RMDCN.
- If local ECaccess gateway is not available, then use ECMWF gateways ecaccess.ecmwf.int (Internet) or msaccess.ecmwf.int (RMDCN).
- See command 'ecaccess-gateway-list'.

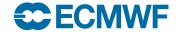

### **ECaccess Web Toolkit**

- These tools must be installed at your end on each platform for which access to ECMWF services is required.
- Two versions available at the moment
  - Version 4 (Web Toolkit) has been available for more than
     3 years
  - Version 3 (Ectools) no longer available but still supported.
  - Version 4 of the tools requires version 4.0.0 of gateway to be installed
    - Check with your administrator
    - You can use ECMWF gateways in the meantime
- ECaccess Web Toolkit are also available on ECMWF computers.

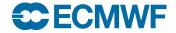

## Getting a certificate

- Certificate valid for 7 days, but this can be extended for special requirements.
- Certificate only needed for file, job and transfer management,
   NOT required for unattended transfers (see later ectrans).
- Certificate not needed for ECMWF local use of ECtools.

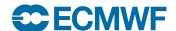

# ECaccess File Management

ecaccess-file-chmod Change ECaccess File Mode Bits ecaccess-file-copy Copy an ECaccess File Remove an ECaccess File ecaccess-file-delete ecaccess-file-dir List ECaccess Directory Contents Download an ECaccess File ecaccess-file-get ecaccess-file-mget Download Multiple ECaccess Files at once ecaccess-file-mkdir Make a Directory on the ECaccess File System ecaccess-file-modtime Show the Last Modification Time of an ECaccess File ecaccess-file-move Move or Rename ECaccess Files ecaccess-file-mput Upload Multiple Local Files at once ecaccess-file-put Upload a File on the ECaccess File System ecaccess-file-rmdir Remove a Directory on the ECaccess File System ecaccess-file-size Show the Size of an ECaccess File

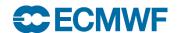

Intro - ECaccess February 2016

11

# ECaccess Job Management

 With the Ecaccess Web Toolkit, you can submit shell scripts and batch command files to the batch systems on ecgate and the HPCs

```
ecaccess-job-delete
Delete an ECaccess Job
ecaccess-job-get
Download a Job Output/Input/Error File
ecaccess-job-list
Ecaccess Jobs
ecaccess-job-restart
Ecaccess Job
ecaccess-job-submit
Ecaccess Job
Ecaccess-job-submit
Ecaccess Job
Ecaccess-job-submit
Ecaccess Job
Ecaccess-job-submit
Ecaccess Job
Ecaccess-job-submit
Ecaccess Job
Ecaccess-job-submit
Ecaccess Job
Ecaccess-job-submit
Ecaccess Job
Ecaccess-job-submit
Ecaccess Job
Ecaccess-job-submit
Ecaccess Job
Ecaccess-job-submit
Ecaccess Job
Ecaccess-job-submit
Ecaccess Job
```

 If you submit a shell script, you will have to use the option "-noDirectives" which will add some default batch directives.

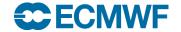

Intro - ECaccess February 2016

12

### Data transfers - ectrans

- Unattended file transfers
- Automatic retrial on failure
- Synchronous or asynchronous
- Downloads or uploads
- Secured transfers using sftp, ftps (or ftp).
- Ectrans associations can be set up for various destinations
- Association name is unique on each gateway
- Association has to be created on the particular gateway in use
- Email notification
- Transfers are always initiated from ECMWF

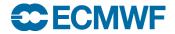

## ectrans Command

• It is preferable to use your local ECaccess gateway (if available). Alternatively use the gateway at ECMWF.

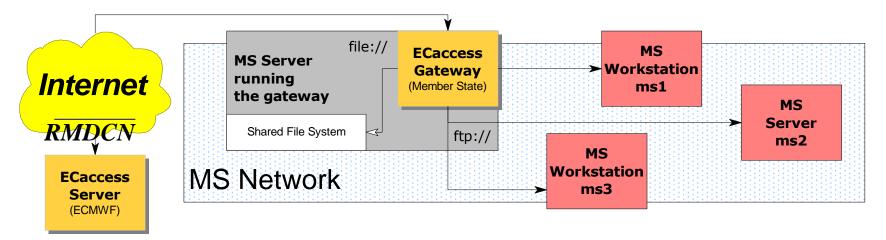

ecgate or cca/ccb:

```
$ ectrans -gateway ecaccess.ecmwf.int \
    -remote association[@protocol] \
    -source [location/]filename \
    [-target [location/]filename]
```

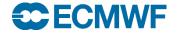

Intro - ECaccess February 2016

14

# Association and Transfer Management

ecaccess-association-delete ecaccess-association-get

ecaccess-association-list ecaccess-association-protocol

ecaccess-association-put

ecaccess-ectrans-delete ecaccess-ectrans-list ecaccess-ectrans-request ecaccess-ectrans-restart Delete Association

Get the Association

Descriptive File

List your ECtrans associations

List the supported ECtrans

Protocol

Update/Create an Association

Delete ECtrans
List all ECtrans transfers
Request a new ECtrans transfer
Restart an existing ECtrans
transfer

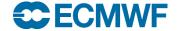

### ectrans – Association Maintenance

- ECtrans associations can be generated with
  - Web Toolkit: ecaccess-association-put
  - ECaccess gateway web interface
- Creation and use of an association template using the WebToolkit.

```
{mshost}$ ecaccess-association-get -template assoc assoc.txt

{mshost}$ $EDITOR assoc.txt  # EDIT your template

{mshost}$ ecaccess-association-put -password assoc.txt
```

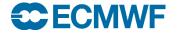

### ectrans – Association Web Maintenance

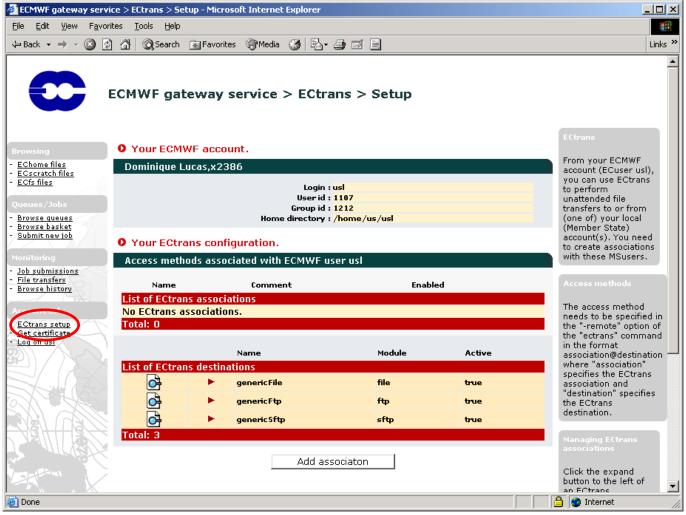

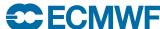

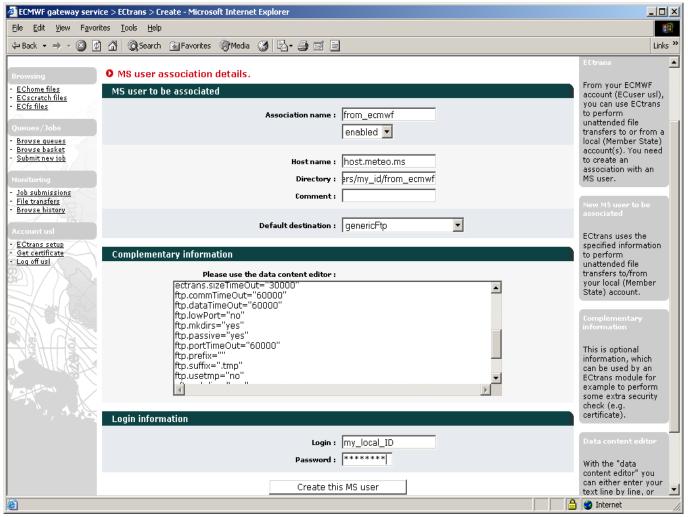

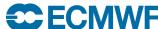

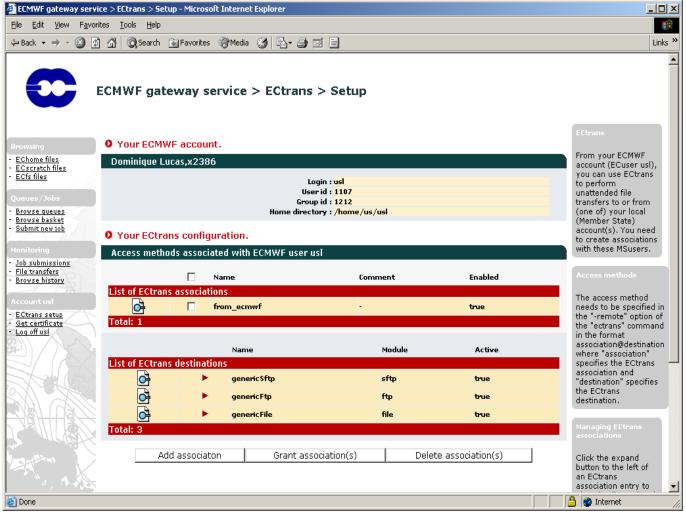

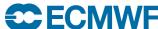

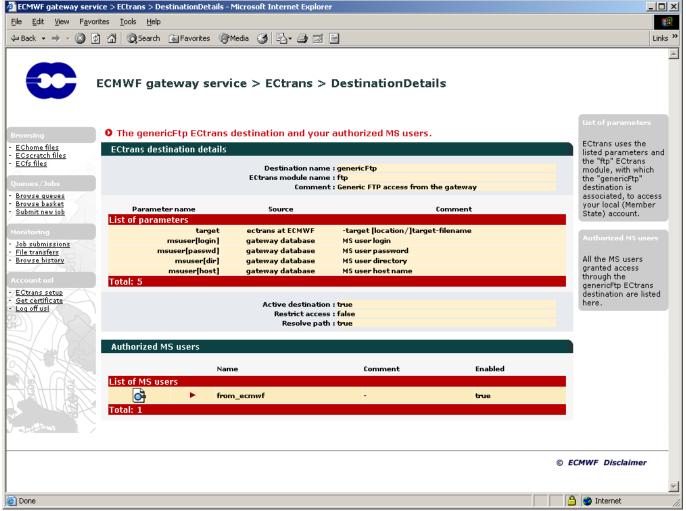

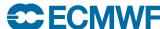

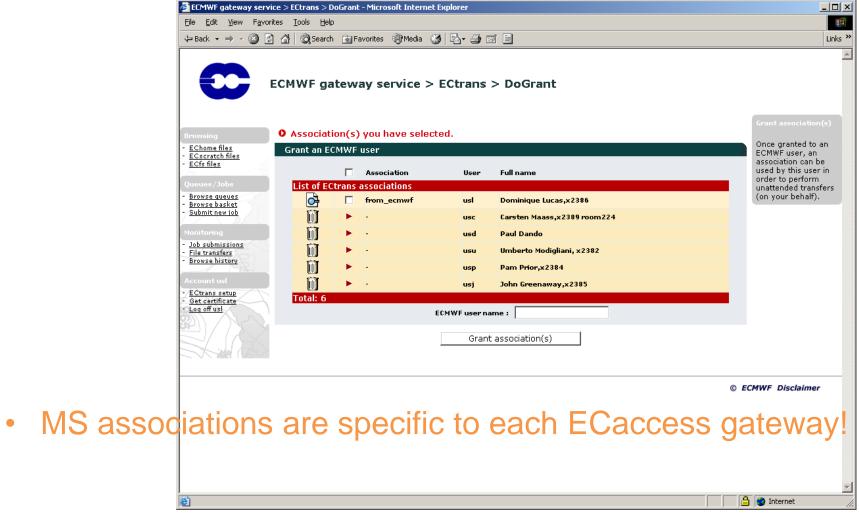

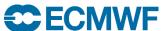

#### ectrans command – at ECMWF

```
{echost}$ ectrans -help
usage: ectrans [-gateway name] -remote association[@protocol] \
         [-qet|-put] -source [ec:|ectmp:]filename [args ...]
 -gateway {arg} - access gateway name (default (**):
                   ecaccess.ecmwf.int)
          {arg} - association and optional transfer protocol
 -remote
                   (default (**): *none*)
          {arg} - source file name
 -source
 -target {arg} - target file name (default: same as -source)
 -mailto {arg} - target email address (default: current user)
                - interactive/synchronous transfer (no spool)
 -put
                - interactive/synchronous pull (rather than
 -get
                   push) file
 -onsuccess
                - mail sent on successful transfer
 -onfailure
                - mail sent when transfer has failed
 -onretry
                - mail sent when transfer is retried
 -verbose
                - verbose mode on
```

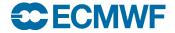

### ectrans command – at ECMWF

- Users have to maintain associations on the particular gateway used, via the new ECtools or via the web interface.
- ectrans is available for transfers in both directions.

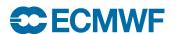

## ECaccess Web Toolkit Transfer Management

- You can also request an ectrans transfer from your site using the ECtools
- In this case the transfer will still be initiated from ECMWF!

```
{mshost}$ ecaccess-ectrans-request -overwrite -onFailure
-onRetry tr<??>_assoc ec:testfile.txt
```

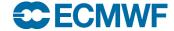

## **ECaccess Transfer Management**

```
{mshost/echost}$ ecaccess-ectrans-list
389
      STOP <UID> teaccess.ecmwf.int Mar 09 18:29
387 DONE <UID> teaccess.ecmwf.int Mar 09 14:39
{mshost/echost}$ ecaccess-ectrans-list 389
   Copyid: 389
  MS user: <UID>
 Hostname: teaccess.ecmwf.int
    Status: STOP
Last error: Target file already exist
  Schedule: Mar 09 18:29
    Source: /wshome/ectrain/tr00/testfile
   Target: testfile
 File size: 11
```

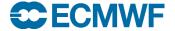

## ECaccess Transfer Management

- Either remove target file from destination and restart OR
- Restart and overwrite target file OR
- Specify different target file name OR
- Delete transfer

```
{mshost/echost}$ ecaccess-ectrans-restart 389

{mshost/echost}$ ecaccess-ectrans-restart -overwrite 389

{mshost/echost}$ ecaccess-ectrans-restart -target NEW_NAME 389

{mshost/echost}$ ecaccess-ectrans-delete 389
```

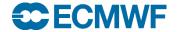

Intro - ECaccess February 2016

26

## **ECaccess Pointers**

- http://software.ecmwf.int/wiki/display/ECAC/ECaccess+Home
  - User's manual
  - ectrans association details
  - ECaccess Web Toolkit/gateway distribution
  - Administrator's manual
  - ECaccess gateway registration Centre (only relevant for gateway administrators).

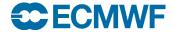

Intro - ECaccess February 2016

27